УТВЕРЖДАЮ Директор НЧОУ ВО «ТУ УГМК» \_\_\_\_\_\_\_\_\_\_\_\_\_\_\_\_\_ Е.В. Караман Barenbroekhouse Ship 2016 г. «Технический университет **УГМК»**  $202196 *$ **MH** 

**Программа модуля**

**«Управление закупками и запасами в SAP ERP»**

## **Лист согласования Программы модуля «Управление закупками и запасами в SAP ERP»**

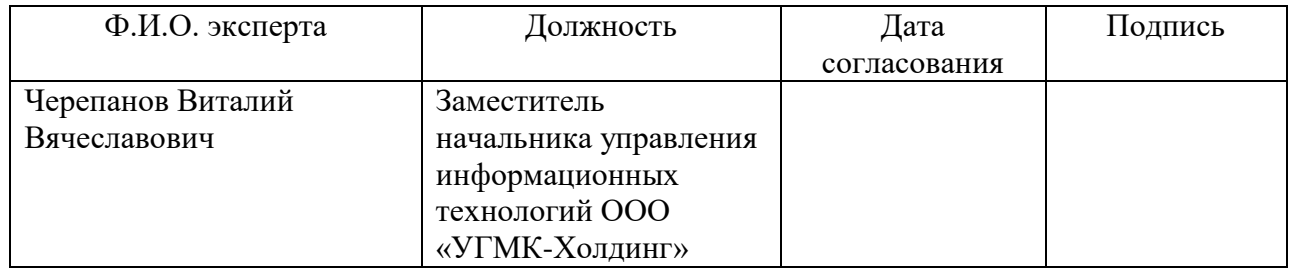

## **1. Паспорт модуля**

# **«Управление закупками и запасами в SAP ERP»**

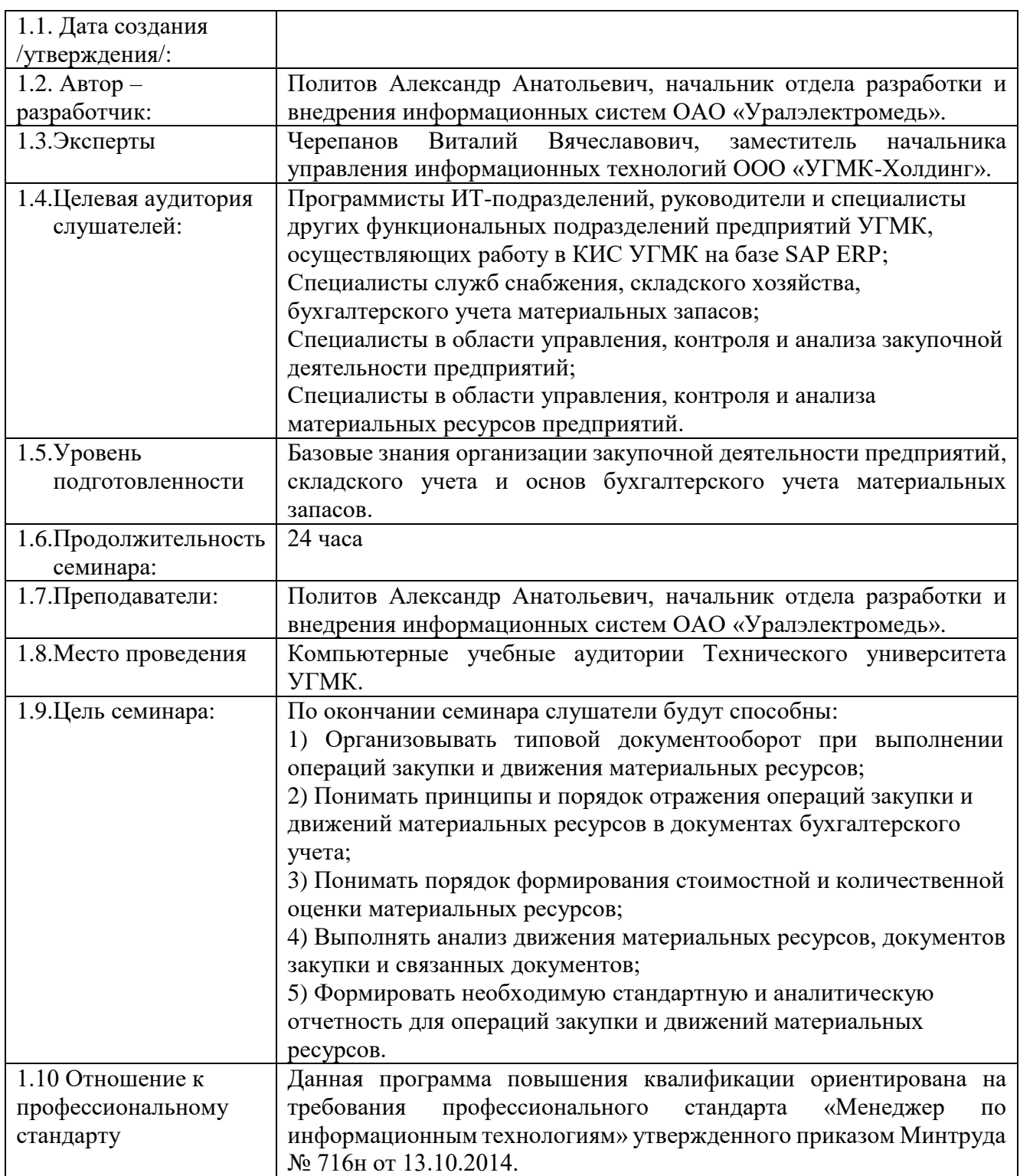

# **2. Результаты обучения**

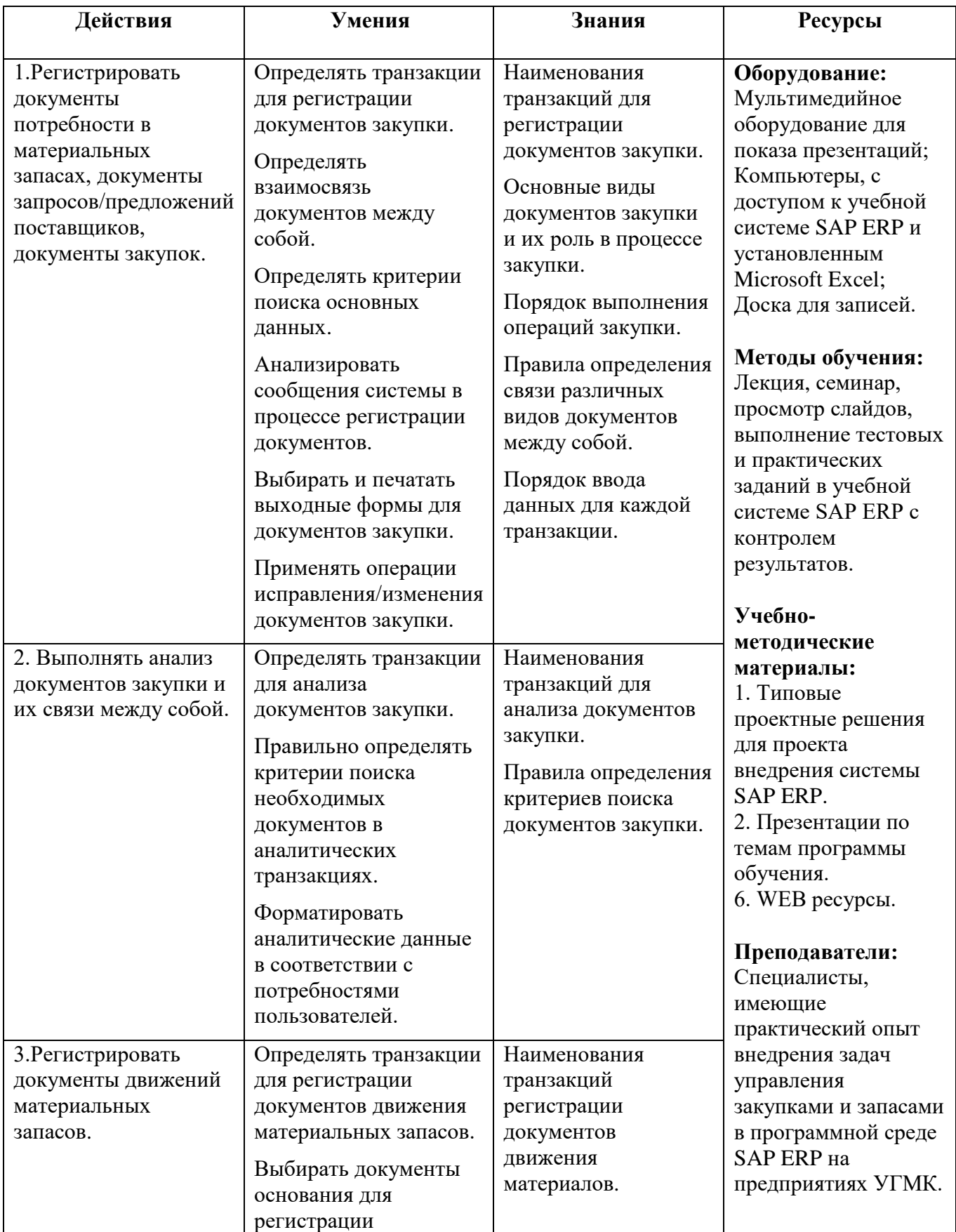

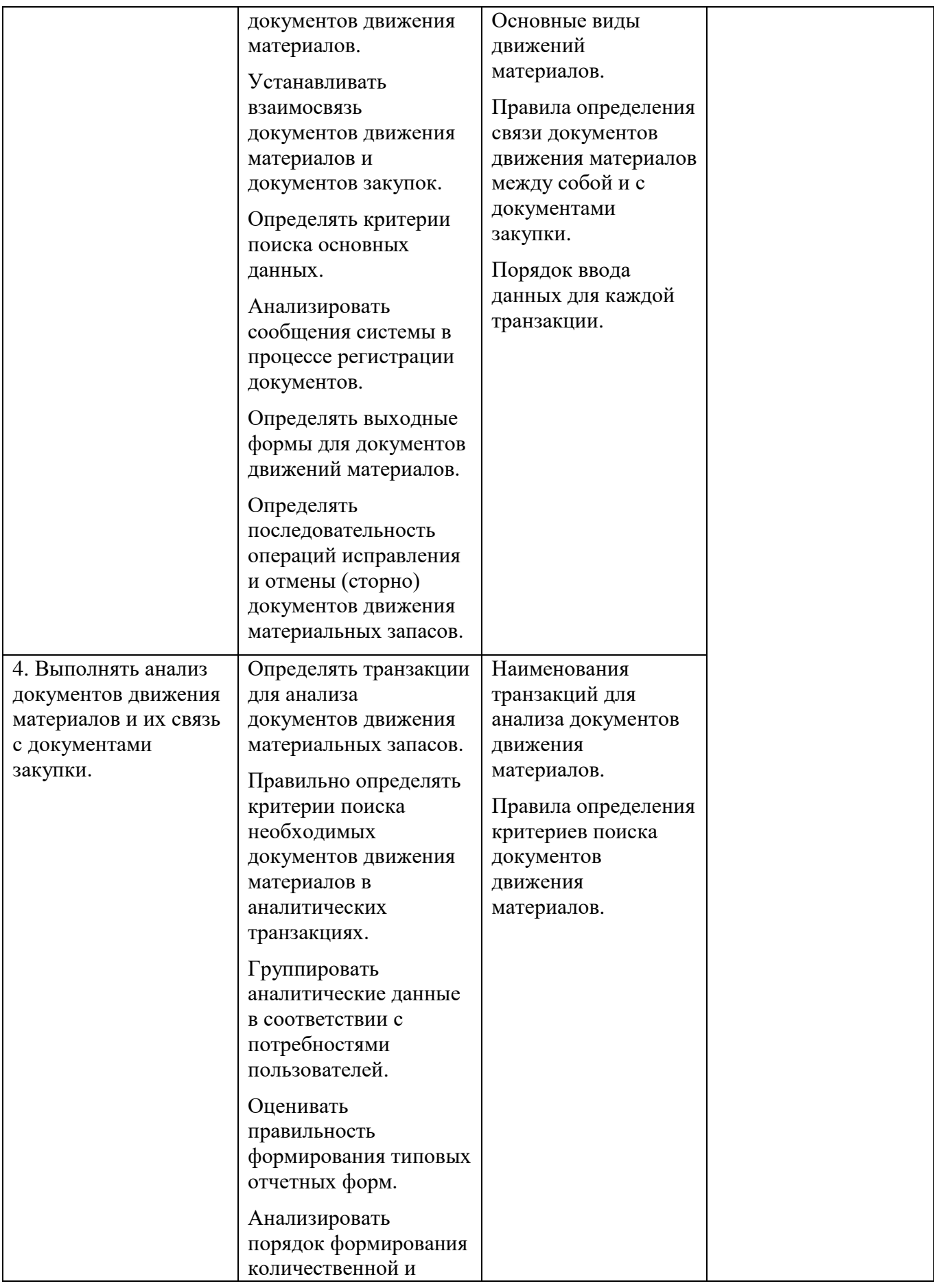

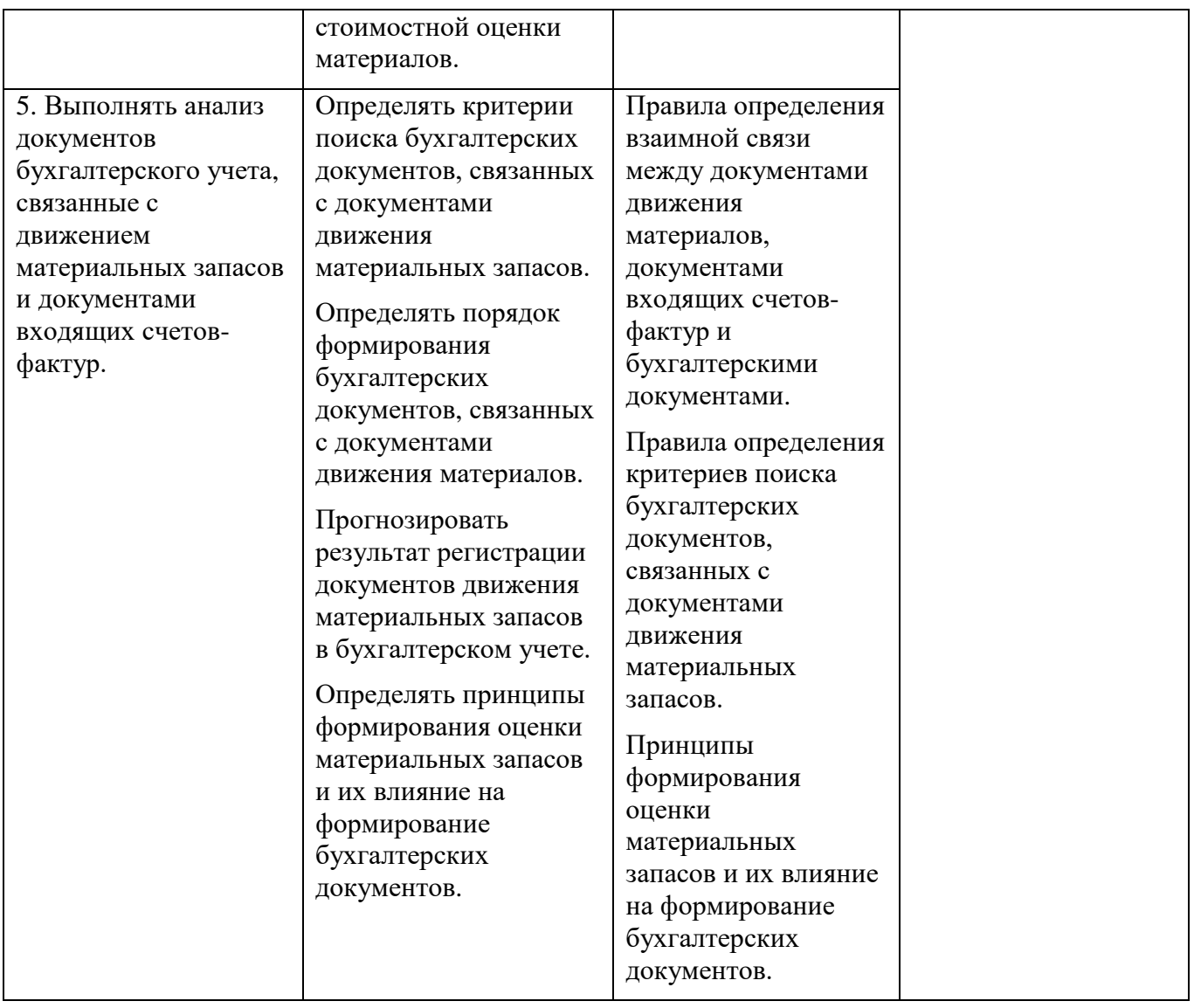

# **3. Содержание семинара «Управление закупками и запасами в SAP ERP»**

## **Тематический план**

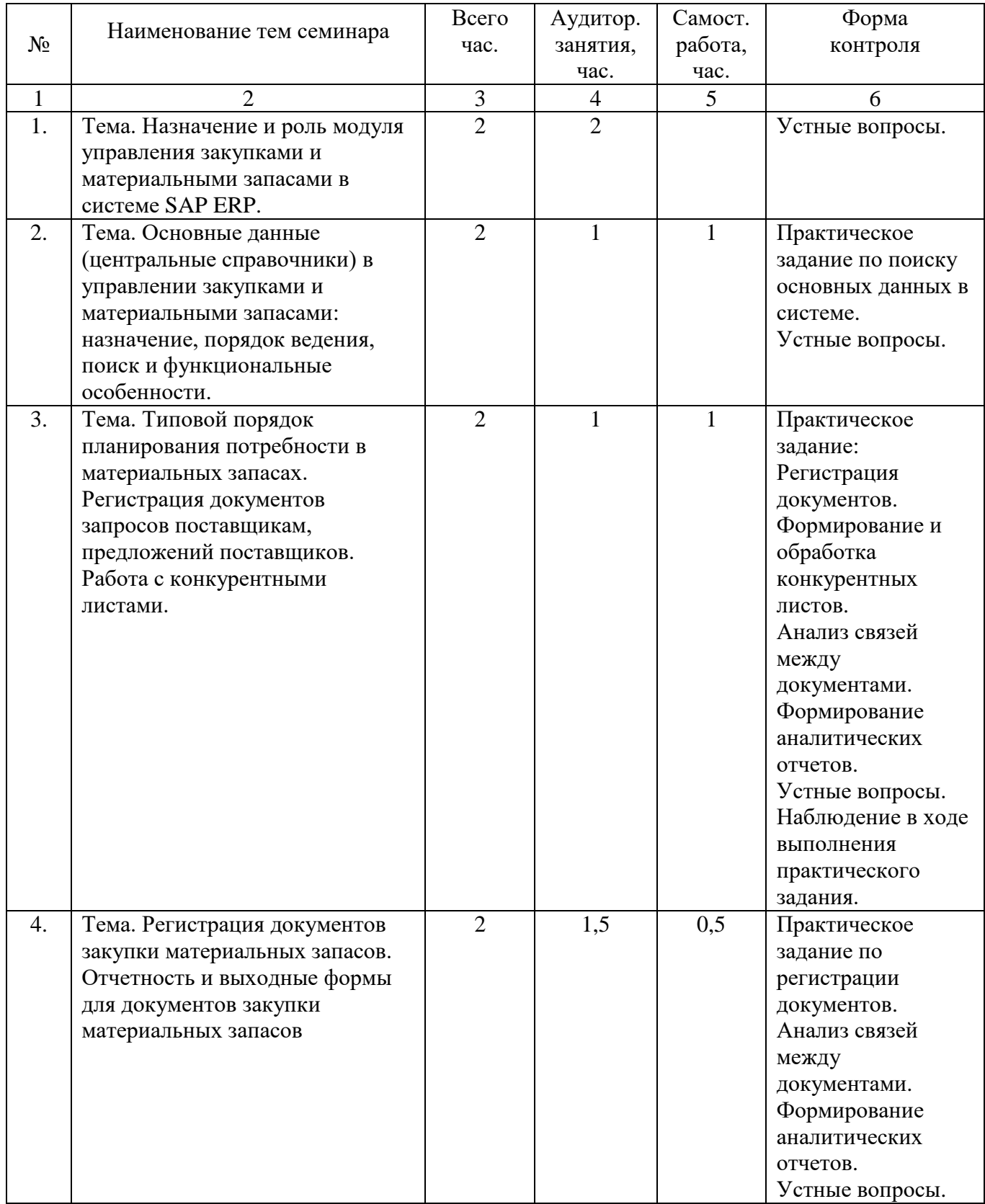

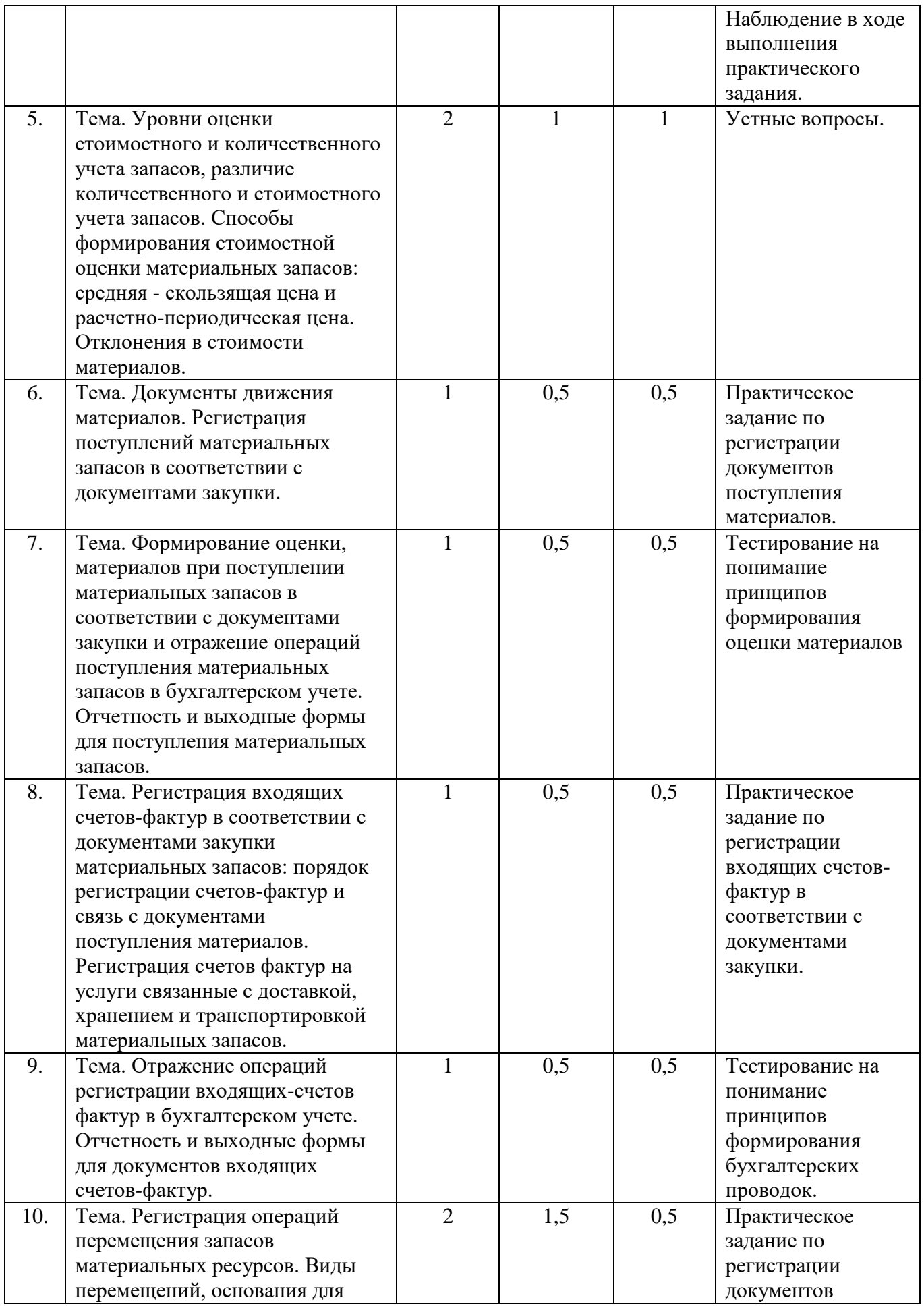

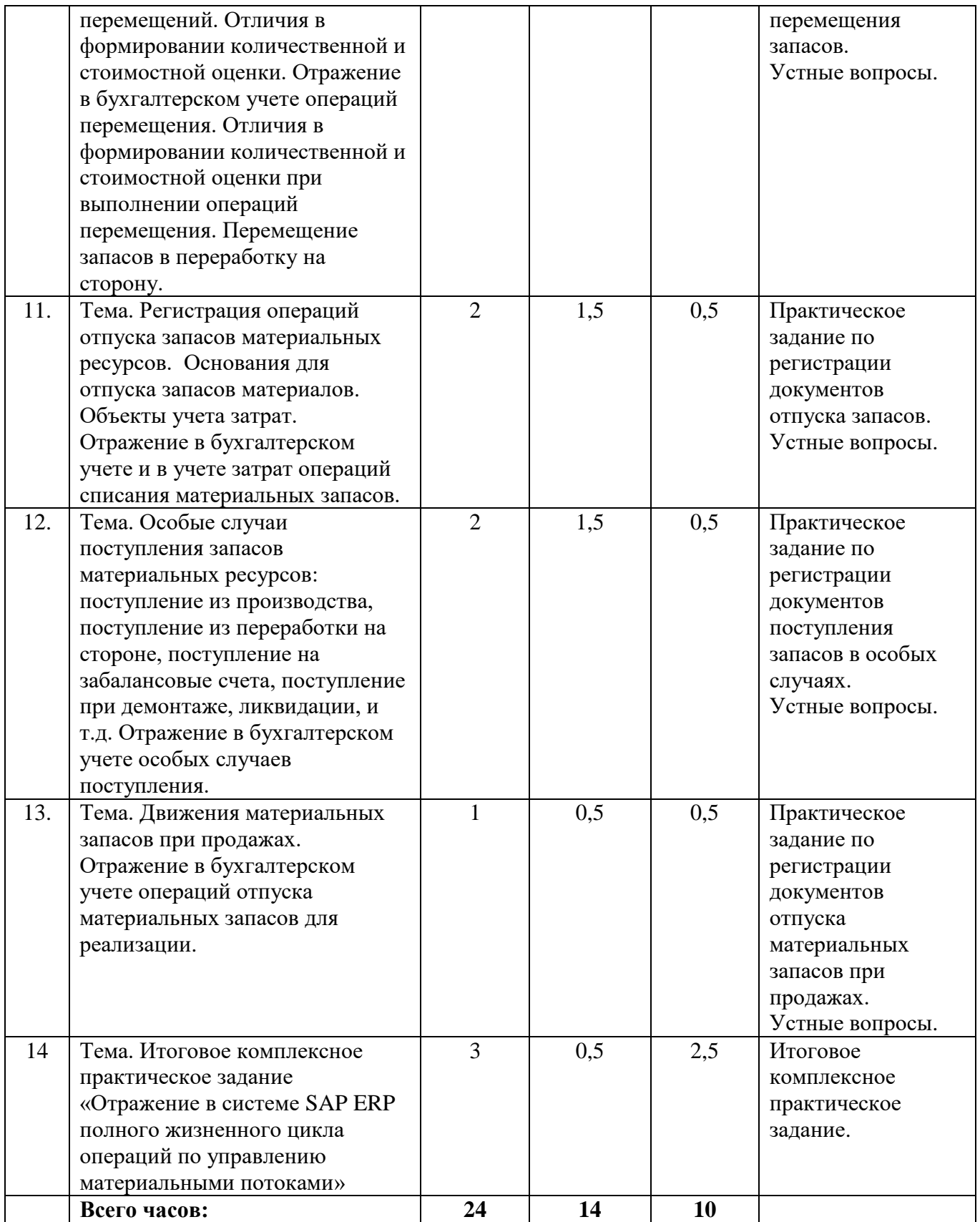

#### **4. Алгоритм реализации модуля**

#### **«Управление закупками и запасами в SAP ERP»**

#### **Сценарии занятий**

**Занятие № 1.** Назначение и роль модуля управления закупками и материальными запасами в системе SAP ERP.

**Цель:** Сформировать понимание основных функций модуля управления закупками и запасами, их связей с другими компонентами системы SAP ERP.

**Методы:** Лекция-беседа с демонстрацией на компьютере.

**Оборудование и Материалы:** Мультимедийное оборудование для показа презентаций, компьютеры, с доступом к учебной системе SAP ERP, доска для записей.

**Содержание занятия:** Обозначение цели учебных занятий. Определение регламента. Ознакомление с основными понятиями и терминами, которые будут использоваться на семинаре. Демонстрация порядка входа в систему. Выдача учетных записей пользователей.

Слушатели, под выданными учетными записями, заходят в учебную систему SAP ERP.

**Продолжительность занятия** – 2 часа.

**Занятие № 2.** Основные данные (центральные справочники) в управлении закупками и материальными запасами: назначение, порядок ведения, поиск и функциональные особенности.

**Цель:** Дать представление об основных данных системы SAP ERP, используемых в управлении закупками и материальными запасами.

**Методы:** Лекция-беседа с демонстрацией на компьютере. Практическое занятие по поиску и просмотру в системе основных данных контрагента и материала.

**Оборудование и Материалы:** Мультимедийное оборудование для показа презентаций, компьютеры, с доступом к учебной системе SAP ERP, доска для записей.

**Содержание занятия:** Показ презентации об основных данных и их внутренней структуре. Демонстрация в системе SAP ERP транзакций просмотра основных данных. Демонстрация в системе средств поиска основных данных и вариантов использования средств поиска.

Слушатели запускают транзакции просмотра основных данных материала, кредитора и дебитора, находят по предложенным критериям конкретную запись в справочнике и открывают ее для просмотра.

**Продолжительность занятия** – 2 часа.

**Занятие № 3.** Типовой порядок планирования потребности в материальных запасах. Регистрация документов запросов поставщикам, предложений поставщиков. Работа с конкурентными листами.

**Цель:** Продемонстрировать стандартную цепочку документов планирования потребностей в материальных ресурсах (заявок) и созданных на основе заявок запросов, предложений. Показать порядок формирования конкурентных листов и регистрацию результатов конкурсов в системе. Научить создавать заявки, запросы, предложения и обрабатывать конкурентные листы.

**Методы:** Лекция-беседа с демонстрацией на компьютере. Практическое занятие по созданию заявок, запросов, предложений, обработке конкурентных листов.

**Оборудование и Материалы:** Мультимедийное оборудование для показа презентаций, компьютеры, с доступом к учебной системе SAP ERP, доска для записей.

**Содержание занятия:** Демонстрация транзакций обработки документов планирования потребности в материальных ресурсах (заявок), транзакций обработки запросов, предложений и транзакции обработки конкурентных листов. Обсуждение функций и возможностей транзакций.

Слушатели создают заявки, запросы предложения, формируют выходные документы для запросов и заявок, формируют выходные формы для конкурентных листов, регистрируют результаты проведения конкурсов в учебной системе SAP ERP.

**Продолжительность занятия** – 2 часа.

**Занятие № 4.** Регистрация документов закупки материальных запасов. Отчетность и выходные формы для документов закупки материальных запасов

**Цель:** Научить создавать заказы на поставку, формировать выходные формы для заказов на поставку, анализировать заказы на поставку, их связи с документами заявок, запросов/предложений.

**Методы:** Лекция-беседа с демонстрацией на компьютере. Практическое занятие по созданию заказов на поставку.

**Оборудование и Материалы:** Мультимедийное оборудование для показа презентаций, компьютеры, с доступом к учебной системе SAP ERP, доска для записей.

**Содержание занятия:** Демонстрация создания заказов на поставку различными способами в зависимости от сценариев обработки документов закупки. Демонстрация транзакций обработки заказов на поставку. Обсуждение роли и функции заказов на поставку в системе. Обсуждение функций и возможностей транзакций.

Слушатели создают заказы на поставку различными способами. На основании заказов на поставку формируют выходные формы для передачи поставщикам. Формируют аналитические отчеты по заказам на поставку.

**Продолжительность занятия** – 2 часа.

**Занятие № 5.** Уровни оценки стоимостного и количественного учета запасов, различие количественного и стоимостного учета запасов. Способы формирования стоимостной оценки материальных запасов: средняя-скользящая и расчетно-периодическая цена. Отклонения в стоимости материалов.

**Цель:** Объяснить порядок формирования количественной и стоимостной оценки материальных запасов. Показать связь количественной и стоимостной оценки и их различие. Разобрать алгоритмы формирования стоимостной оценки запасов. Объяснить природу отклонений в стоимости материалов, порядок их возникновения и способы распределения.

**Методы:** Лекция-беседа с демонстрацией на компьютере.

**Оборудование и Материалы:** Мультимедийное оборудование для показа презентаций, компьютеры, с доступом к учебной системе SAP ERP, доска для записей.

**Содержание занятия:** Демонстрация количественной и стоимостной оценки материальных запасов, на примере стандартных отчетов системы SAP ERP. Демонстрация логики формирования стоимостной оценки материалов. Демонстрация примеров формирования стоимостной оценки материальных запасов с учетом отклонений. Демонстрация примеров формирования сальдо на счетах отклонений. Демонстрация способов распределения отклонений.

**Продолжительность занятия** – 2 часа.

**Занятие № 6.** Документы движения материалов. Регистрация поступлений материальных запасов в соответствии с документами закупки.

**Цель:** Продемонстрировать транзакции регистрации документов материалов, структуру документа материала, основных управляющих параметров документа материала (видов

движений), связь документа материала с документами закупки. Показать отличия в регистрации документов материалов.

**Методы:** Лекция-беседа с демонстрацией на компьютере. Практическое занятие по регистрации документов материалов для поступления материалов по заказам на поставку.

**Оборудование и Материалы:** Мультимедийное оборудование для показа презентаций, компьютеры, с доступом к учебной системе SAP ERP, доска для записей.

**Содержание занятия:** Демонстрация транзакций регистрации документов материалов, порядка ввода данных в транзакции.

Слушатели регистрируют документы поступления материалов на основе ранее созданных заказов на поставку.

**Продолжительность занятия** – 1 час.

**Занятие № 7.** Формирование стоимостной оценки материалов при поступлении материальных запасов в соответствии с документами закупки и отражение операций поступления материальных запасов в бухгалтерском учете. Отчетность и выходные формы для поступления материальных запасов.

**Цель:** Изучить принципы формирования стоимостной оценки материалов при поступлении по заказам на поставку, порядок отражения операций поступления материалов в бухгалтерском учете и связь бухгалтерских документов с документами движения материалов. Сформировать умение прогнозировать проводки в бухгалтерском документе и понимание алгоритма формирования проводок в бухгалтерском учете.

**Методы:** Лекция-беседа с демонстрацией на компьютере. Проведение тестирования с использованием обучающей компьютерной программы.

**Оборудование и Материалы:** Мультимедийное оборудование для показа презентаций, компьютеры, с доступом к учебной системе SAP ERP, доска для записей, обучающая компьютерная программы для проведения тестирования.

**Содержание занятия:** Демонстрация и разбор бухгалтерских документов, созданных при регистрации документов движения материалов. Объяснение логики проводок в бухгалтерском документе, объяснение алгоритма формирования стоимостной оценки запаса при поступлении материала по заказу на поставку. Объяснение логики формирования количественной оценки запасов до и после поступления материалов.

Слушатели отвечают на вопросы теста.

**Продолжительность занятия** – 1 час.

**Занятие № 8.** Регистрация входящих счетов-фактур в соответствии с документами закупки материальных запасов: порядок регистрации счетов-фактур и связь с документами поступления материалов. Регистрация счетов фактур на услуги связанные с доставкой, хранением и транспортировкой материальных запасов.

**Цель:** Показать порядок регистрации входящих счетов-фактур в различных сценариях. Показать связь счетов-фактур с документами движения материалов и документами закупки.

**Методы:** Лекция-беседа с демонстрацией на компьютере. Практическое занятие по регистрации входящих счетов-фактур.

**Оборудование и Материалы:** Мультимедийное оборудование для показа презентаций, компьютеры, с доступом к учебной системе SAP ERP, доска для записей.

**Содержание занятия:** Демонстрация транзакций регистрации входящих счетов фактур.

Слушатели регистрируют входящие счета-фактуры на основании документов поступления материалов и/или заказов на поставку, формируют отчеты для анализа счетовфактур.

**Продолжительность занятия** – 1 час.

**Занятие № 9.** Отражение операций регистрации входящих-счетов фактур в бухгалтерском учете. Отчетность и выходные формы для документов входящих счетов-фактур.

**Цель:** Сформировать умение прогнозировать и моделировать проводки в бухгалтерском учете, проанализировать бухгалтерские проводки, созданные при регистрации входящих счетовфактур.

**Методы:** Лекция-беседа с демонстрацией на компьютере. Проведение тестирования с использованием обучающей компьютерной программы.

**Оборудование и Материалы:** Мультимедийное оборудование для показа презентаций, компьютеры, с доступом к учебной системе SAP ERP, доска для записей, обучающая компьютерная программы для проведения тестирования.

**Содержание занятия:** Демонстрация и разбор бухгалтерских документов, созданных при регистрации входящих счетов-фактур. Объяснение природы влияния входящих счетов-фактур на формирование стоимостной оценки материалов. Объяснение логики проводок в бухгалтерском документе. Объяснение алгоритма формирования стоимостной оценки запаса и формирования кредиторской задолженности при выполнении проводок на основании входящих счетов-фактур.

Слушатели отвечают на вопросы теста.

**Продолжительность занятия** – 1 час.

**Занятие № 10.** Регистрация операций перемещения запасов материальных ресурсов. Виды перемещений, основания для перемещений. Отличия в формировании количественной и стоимостной оценки. Отражение в бухгалтерском учете операций перемещения. Отличия в формировании количественной и стоимостной оценки при выполнении операций перемещения. Перемещение запасов в переработку на сторону.

**Цель:** Показать варианты транзакций регистрации документов материалов при выполнении перемещений: двухшаговое и одношаговое перемещение. Разъяснить принципы формирования оценки материалов при перемещении запасов, порядок отражения операций перемещения материалов в бухгалтерском учете и связь бухгалтерских документов с документами движения материалов при перемещении. Сформировать понимание и умение прогнозировать релевантность отражения в бухгалтерском учете операций перемещения материальных запасов.

**Методы:** Лекция-беседа с демонстрацией на компьютере. Практическое занятие по регистрации документов перемещения материалов, заказов на перемещение материалов.

**Оборудование и Материалы:** Мультимедийное оборудование для показа презентаций, компьютеры, с доступом к учебной системе SAP ERP, доска для записей.

**Содержание занятия:** Демонстрация транзакций регистрации заказов на перемещение. Показ различных вариантов регистрации документов перемещения материалов. Определение порядка ввода данных в транзакции. Демонстрация и разбор бухгалтерских документов, созданных при регистрации документов перемещения материалов. Объяснение логики проводок в бухгалтерском документе. Объяснение алгоритма формирования стоимостной оценки запаса при перемещении запасов материала. Объяснение логики формирования количественной оценки запасов до и после перемещения.

Слушатели регистрируют заказы на перемещение, документы перемещения материалов, анализируют бухгалтерские документы, созданные при перемещении запасов материалов. Формируют отчеты по перемещенным запасам материалов.

## **Продолжительность занятия** – 2 час.

**Занятие № 11.** Регистрация операций отпуска запасов материальных ресурсов. Основания для списания ТМЦ. Объекты учета затрат. Отражение в бухгалтерском учете и в учете затрат операций отпуска материальных запасов.

**Цель:** Показать варианты транзакций регистрации документов материалов при выполнении отпуска материалов. Изучить порядок отражения операций отпуска материалов в бухгалтерском учете и связь бухгалтерских документов с документами движения материалов при отпуске. Сформировать умение выбирать объекты учета затрат при отпуске в зависимости от целей отпуска материалов.

**Методы:** Лекция-беседа с демонстрацией на компьютере. Практическое занятие по регистрации документов отпуска материальных запасов.

**Оборудование и Материалы:** Мультимедийное оборудование для показа презентаций, компьютеры, с доступом к учебной системе SAP ERP, доска для записей.

**Содержание занятия:** Демонстрация различных вариантов регистрации документов отпуска материалов, порядка ввода данных в транзакции. Демонстрация и разбор бухгалтерских документов, созданных при регистрации документов отпуска материалов. Объяснение логики проводок в бухгалтерском документе. Объяснение логики формирования количественной оценки запасов до и после отпуска.

Слушатели регистрируют документы отпуска материалов, анализируют бухгалтерские документы, созданные при регистрации документов списания запасов материалов, формируют отчеты по отпущенным запасам материалов.

**Продолжительность занятия** – 2 час.

**Занятие № 12.** Особые случаи поступления запасов материальных ресурсов: поступление из производства, поступление из переработки на стороне, поступление на забалансовые счета, поступление при демонтаже, ликвидации, и т.д. Отражение в бухгалтерском учете особых случаев поступления.

**Цель:** Показать варианты работы транзакций регистрации документов материалов при выполнении особых случаев поступления материалов. Изучить принципы формирования оценки материалов при регистрации особых случаев поступления запасов, порядок отражения особых случаев поступления материалов в бухгалтерском учете.

**Методы:** Лекция-беседа с демонстрацией на компьютере. Практическое занятие по регистрации документов поступления материалов.

**Оборудование и Материалы:** Мультимедийное оборудование для показа презентаций, компьютеры, с доступом к учебной системе SAP ERP, доска для записей.

**Содержание занятия:** Демонстрация режимов работы транзакций при регистрации особых случаев поступления материалов, порядка ввода данных в транзакции. Демонстрация и разбор бухгалтерских документов, созданных при регистрации документов поступления материалов. Объяснение логики проводок в бухгалтерском документе, объяснение алгоритма формирования стоимостной оценки запаса при перемещении запасов материала. Объяснение логики формирования количественной оценки запасов до и после поступления материалов.

Слушатели регистрируют документы поступления материалов, анализируют бухгалтерские документы, созданные при регистрации документов поступления материалов, формируют отчеты по поступившим запасам материалов.

**Продолжительность занятия** – 2 час.

**Занятие № 13.** Движения материальных запасов при продажах. Отражение в бухгалтерском учете операций отпуска материальных запасов для реализации.

**Цель:** Показать транзакции регистрации документов материалов при выполнении отгрузки материалов. Изучить порядок отражения операций отпуска материалов в бухгалтерском учете и связь бухгалтерских документов с документами движения материалов при отпуске материалов при реализации.

**Методы:** Лекция-беседа с демонстрацией на компьютере. Практическое занятие по регистрации документов отпуска материальных запасов для реализации.

**Оборудование и Материалы:** Мультимедийное оборудование для показа презентаций, компьютеры, с доступом к учебной системе SAP ERP, доска для записей.

**Содержание занятия:** Демонстрация типовой цепочки сбытовых документов при реализации. Демонстрация процедуры отпуска в рамках цепочки сбытовых документов. Демонстрация и разбор бухгалтерских документов, созданных при регистрации документов отпуска материалов. Объяснение логики проводок в бухгалтерском документе. Объяснение логики формирования количественной оценки запасов до и после отпуска.

Слушатели регистрируют документы отпуска материалов по заранее подготовленным сбытовым документам, анализируют бухгалтерские документы, созданные при отпуске запасов материалов, формируют отчеты по отпущенным запасам материалов в рамках цепочки сбытовых документов.

**Продолжительность занятия** – 1 час.

#### **5. Оценочные задания по модулю**

#### **«Управление закупками и запасами в SAP ERP»**

**Практическое задание № 1.** Основные данные (центральные справочники) в управлении закупками и материальными запасами: назначение, порядок ведения, поиск и функциональные особенности.

Время на выполнение задания – 1 час.

Удовлетворительным результатом успешного выполнения практического (ситуационного) задания считается: успешный запуск транзакций просмотра материала, кредитора и дебитора, поиск номера указанного материала, дебитора и кредитора по названию и просмотр основных данных в транзакциях просмотра.

**Практическое задание № 2.** Типовой порядок планирования потребности в материальных запасах. Регистрация документов запросов поставщикам, предложений поставщиков. Работа с конкурентными листами.

Время на выполнение задания – 1 час.

Удовлетворительным результатом успешного выполнения практического (ситуационного) задания считается: создание документа заявки на получение материала, создание документа запроса поставщику на основании заявки, печать документа запроса или выгрузка запроса в файл формата MS-Excel, регистрация предложения поставщика на основании запроса, формирование конкурентного листа на основании предложений, печать конкурентного листа или выгрузка конкурентного листа в файл формата MS-Excel, регистрация результатов проведения конкурса в системе SAP ERP, формирование аналитического отчета по созданным заявкам на получение материалов.

**Практическое задание № 3.** Регистрация документов закупки материальных запасов. Отчетность и выходные формы для документов закупки материальных запасов.

Время на выполнение задания – 0,5 часа.

Удовлетворительным результатом успешного выполнения практического (ситуационного) задания считается: создание документа заказа на поставку на основании конкурентного листа, создание заказа на поставку на основании оговора в системе SAP ERP, распечатка спецификации на основании заказа на поставку, формирование аналитического отчета по созданным заказам на поставку материалов.

**Практическое задание № 4.** Документы движения материалов. Регистрация поступлений материальных запасов в соответствии с документами закупки.

Время на выполнение задания – 0,5 часа.

Удовлетворительным результатом успешного выполнения практического (ситуационного) задания считается: создание документа поступления материалов на основании заказа на поставку в системе SAP ERP, регистрация документа сторно поступления материалов, регистрация нового документа поступления материалов на основании заказа на поставку.

**Практическое задание № 5.** Формирование оценки, материалов при поступлении материальных запасов в соответствии с документами закупки и отражение операций поступления материальных запасов в бухгалтерском учете. Отчетность и выходные формы для поступления материальных запасов.

Время на выполнение задания – 0,5 часа.

Удовлетворительным результатом успешного выполнения практического (ситуационного) задания считается: печать приходного ордера на основании документа поступления материала, формирование аналитического отчета по документам движения материалов – реестр приходных ордеров, формирование оборотной ведомости для запасов материалов.

**Оценка теоретических знаний:** проводится тестирование с использованием обучающей программы.

Тестирование включает следующие вопросы:

1. Какие из счетов бухгалтерского учета применяются для отражения в бухгалтерском учете документов поступления материалов по заказам на поставку, если цена единицы запаса материала перед поступлением равна цене покупки материала?

2. Какие из счетов бухгалтерского учета применяются для отражения в бухгалтерском учете документов поступления материалов по заказам на поставку, если цена единицы запаса материала перед поступлением отличается от цены покупки материала?

3. Сколько документов бухгалтерского учета будет создано для отражения документов поступления материалов по заказам на поставку, если цена единицы запаса материала перед поступлением отличается от цены покупки материала и материал оценивается по среднейскользящей цене?

4. Сколько документов бухгалтерского учета будет создано для отражения документов поступления материалов по заказам на поставку, при следующих условиях:

- цена единицы запаса материала перед поступлением отличается от цены покупки материала;
- материал оценивается по средней-скользящей цене;
- дата проводки документа материала находится в предыдущем учетном периоде;
- количество запаса на конец предыдущего периода больше чем количество запас в текущем периоде?

5. Каким образом будет отражаться в оборотной ведомости стоимость и количество поступления материалов, если материал хранится на нескольких складах и цена единицы запаса материала перед поступлением отличалась от цены покупки материала?

**Практическое задание № 6.** Регистрация входящих счетов-фактур в соответствии с документами закупки материальных запасов: порядок регистрации счетов-фактур и связь с документами поступления материалов. Регистрация счетов фактур на услуги связанные с доставкой, хранением и транспортировкой материальных запасов.

Время на выполнение задания – 0,5 часа.

Удовлетворительным результатом успешного выполнения практического (ситуационного) задания считается: регистрация предварительного документа входящего счетафактуры в соответствии с документом поступления материалов на основании заказа на поставку в системе SAP ERP, выполнение проводки по предварительно зарегистрированному документу входящего счета-фактуры, регистрация документа сторно входящего счета-фактуры, регистрация и выполнение проводок для нового документа входящего счета-фактуры, регистрация входящего счета-фактуры с прямой проводкой для материала.

**Практическое задание № 7.** Отражение операций регистрации входящих-счетов фактур в бухгалтерском учете. Отчетность и выходные формы для документов входящих счетов-фактур. Время на выполнение задания – 0,5 часа.

Удовлетворительным результатом успешного выполнения практического (ситуационного) задания считается: печать акцепта для предварительного документа входящего счета-фактуры, формирование аналитических отчетов по документам входящих счетов-фактур – реестр входящих счетов фактур, реестр неотфактурованных поставок.

**Оценка теоретических знаний:** проводится тестирование с использованием обучающей программы.

Тестирование включает следующие вопросы:

1. Какие из счетов бухгалтерского учета применяются для отражения в бухгалтерском учете документов входящих счетов-фактур, зарегистрированных на основании заказов на поставку, если цена единицы материала в счете-фактуре равна цене покупки материала указанной в заказе на поставку?

2. Какие из счетов бухгалтерского учета применяются для отражения в бухгалтерском учете документов входящих счетов-фактур, зарегистрированных на основании заказов на поставку, если цена единицы материала в счете-фактуре не равна цене покупки материала указанной в заказе на поставку?

3. Сколько документов бухгалтерского учета будет создано для отражения документов входящих счетов-фактур зарегистрированных на основании заказов на поставку, если:

- цена единицы материала в счете-фактуре не равна цене покупки материала указанной в заказе на поставку;
- количество запаса материала на момент проводки счета-фактуры равно количеству, указанному в счете-фактуре;
- материал оценивается по средней скользящей цене;
- дата проводки документа входящего счета-фактуры находится внутри текущего учетного периода?

4. Какие из счетов бухгалтерского учета применяются для отражения в бухгалтерском учете документов входящих счетов-фактур с прямой проводкой на стоимость материалов?

5. Сколько документов бухгалтерского учета будет создано для отражения документов входящих счетов-фактур с прямой проводкой на стоимость материалов, если:

- количество запаса материала на момент проводки счета-фактуры равно нулю;

- дата проводки документа входящего счета-фактуры находится внутри текущего учетного периода?

6. В каких случаях будет отражаться в оборотной ведомости разница в стоимости приобретения материалов между стоимостью указанной в заказе на поставку и стоимостью указанной во входящем счете-фактуре?

**Практическое задание № 8.** Регистрация операций перемещения запасов материальных ресурсов. Виды перемещений, основания для перемещений. Отличия в формировании количественной и стоимостной оценки. Отражение в бухгалтерском учете операций перемещения. Отличия в формировании количественной и стоимостной оценки при выполнении операций перемещения. Перемещение запасов в переработку на сторону.

Время на выполнение задания  $-0.5$  часа.

Удовлетворительным результатом успешного выполнения практического (ситуационного) задания считается: создание заказа на перемещение (требования-накладной), печать требования-накладной по заказу на поставку, регистрация документа отпуска материала по заказу на перемещение, создание документа поступления материала по заказу на перемещение, регистрация проводки переноса в транзакции движения материалов, регистрация документов перемещения в запас переработчика (подрядчика), просмотр бухгалтерских документов, созданных при регистрации документов перемещения материалов.

**Практическое задание № 9.** Регистрация операций отпуска запасов материальных ресурсов. Основания для отпуска запасов материалов. Объекты учета затрат. Отражение в бухгалтерском учете и в учете затрат операций списания материальных запасов.

Время на выполнение задания – 0,5 часа.

Удовлетворительным результатом успешного выполнения практического (ситуационного) задания считается: выбор соответствующего вида движения в зависимости от вида объекта учета затрат, создание документа отпуска материала на объект учета затрат, просмотр бухгалтерских документов созданных при регистрации документов отпуска материалов на объекты учета затрат.

**Практическое задание № 10.** Особые случаи поступления запасов материальных ресурсов: поступление из производства, поступление из переработки на стороне, поступление на забалансовые счета, поступление при демонтаже, ликвидации, и т.д. Отражение в бухгалтерском учете особых случаев поступления.

Время на выполнение задания – 0,5 часа.

Удовлетворительным результатом успешного выполнения практического (ситуационного) задания считается: выбор соответствующей транзакции для регистрации поступления материала, создание документов поступления материала из производства, поступление из переработки на стороне, поступление на забалансовые счета, поступление при демонтаже, ликвидации основных средств. Просмотр бухгалтерских документов, созданных при регистрации документов поступления материалов.

**Практическое задание № 11.** Движения материальных запасов при продажах. Отражение в бухгалтерском учете операций отпуска материальных запасов для реализации.

Время на выполнение задания – 0,5 часа.

Удовлетворительным результатом успешного выполнения практического (ситуационного) задания считается: выбор документов поставок (накладных на отпуск материала на сторону), регистрация документа отпуска материала для поставки, регистрация документа сторно отпуска материала на сторону для документа поставки, регистрация нового документа отпуска материала на сторону для документа поставки. Просмотр бухгалтерских документов, созданных при регистрации документов отпуска материалов для продажи.

### **6. Итоговый контроль по модулю**

### **«Управление закупками и запасами в SAP ERP»**

### **Итоговое комплексное практическое задание:**

Тема: «Отражение в системе SAP ERP полного жизненного цикла операций по управлению материальными потоками».

Время выполнения задания – 2,5 часа.

Краткая инструкция по выполнению итогового практического проекта: преподаватель проводит предварительный обзор задания, раздает вводные данные для выполнения заданий, пользователи самостоятельно выполняют задания в учебной системе SAP ERP.

Удовлетворительным результатом выполнения задания считается: регистрация в системе SAP ERP документов соответствующих всем этапам жизненного цикла, соответствие итоговых данных операций в оборотной ведомости, сформированной пользователями в системе SAP ERP, прогнозируемым данным.

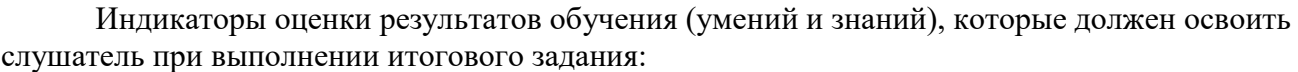

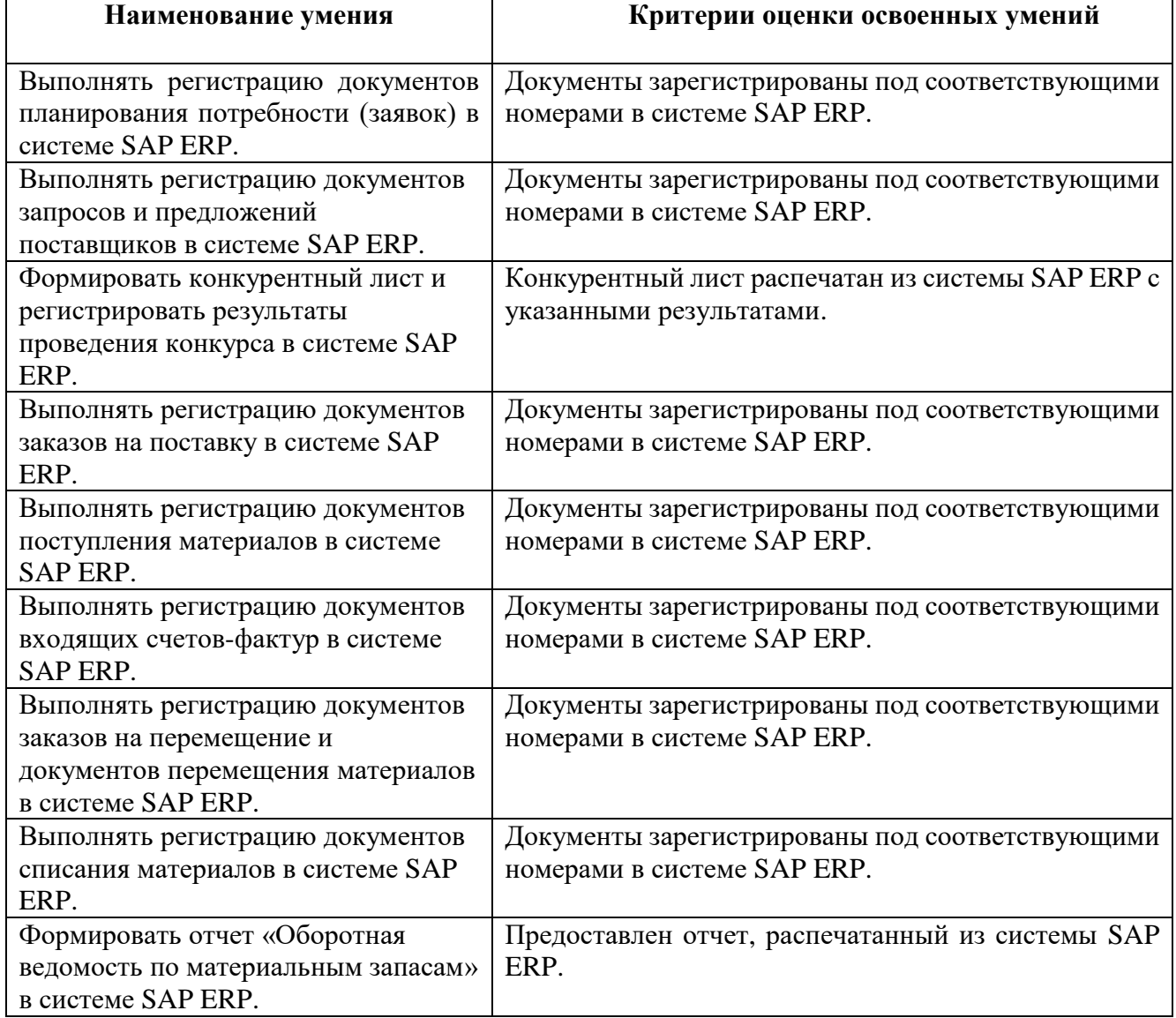